## **Beginner's Guide To MySQL**

By

Susovan Jana Jadavpur University September, 2016

- 1. Install default options for latest "mysql-x.x.xx-winxx.msi" file
- 2. Open "MySQL x.x Command Line Client" & type your password
- 3. Create a new database of your own

Command: create database <**Database Name**>;

Example:

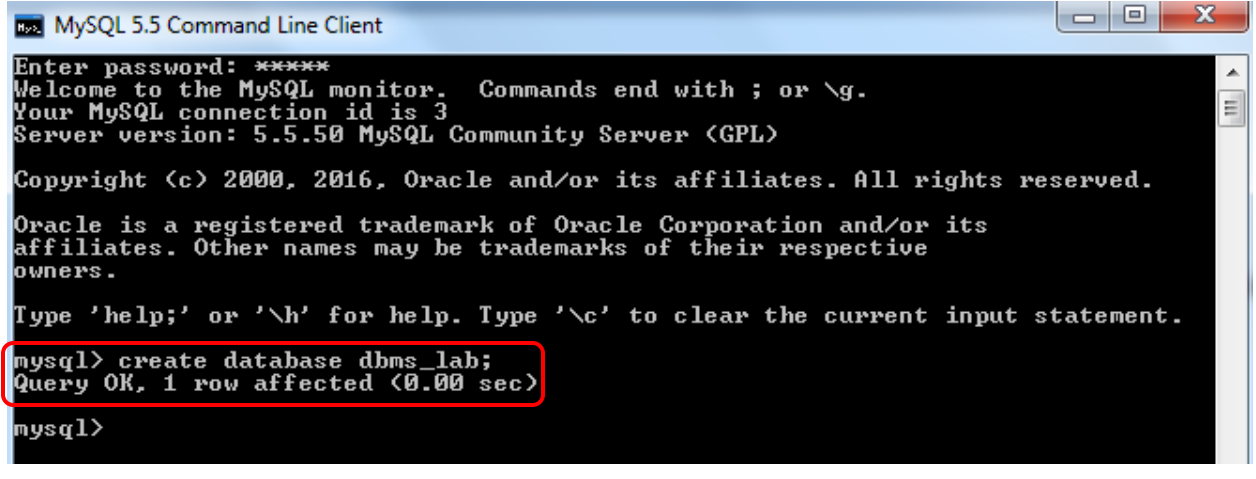

4. View all databases

Command: show databases;

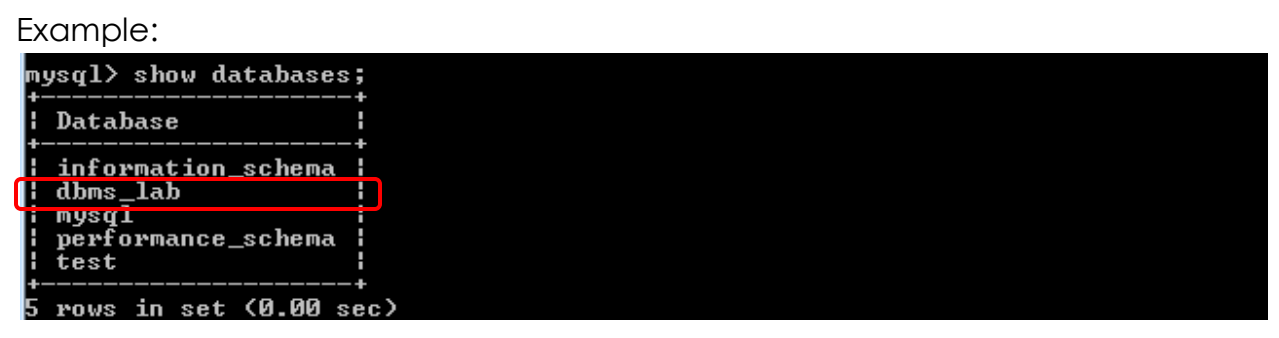

5. Use your database

Command: use <**Database Name**>;

Example:mysql> use dbms\_lab; Database changed mys $\mathfrak{q}$ l $\rangle$ 

6. Create a new table in your database

Command: create table <**Table Name**>

(**Field1 datatype(size), Field2 datatype(size), ………**);

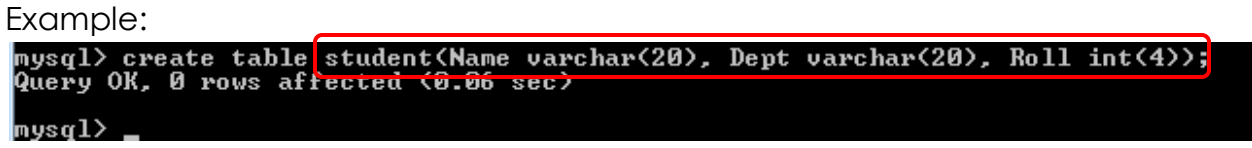

7. View created tables

Command: show tables;

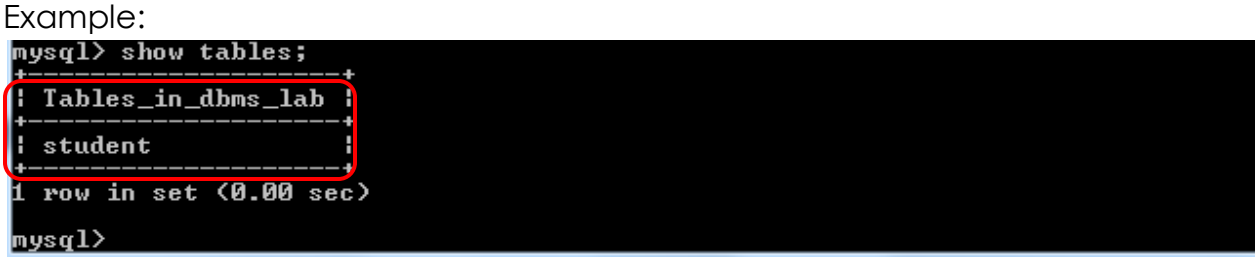

8. Inserting data in your table

Command: insert into <**Table Name**> values (**value1, value 2, ………**); Example:

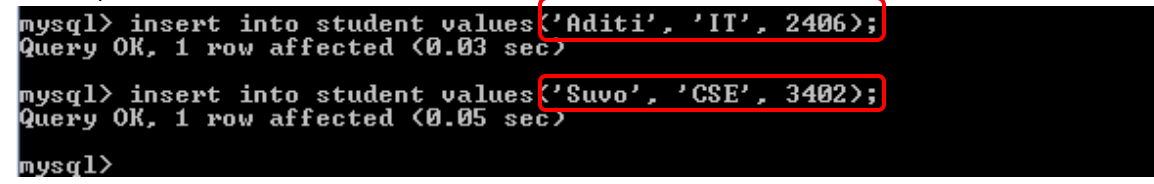

Here the values have been inserted. Character with "".

9. View the complete table with data

Command: select \* from <**Table Name**>;

Example:

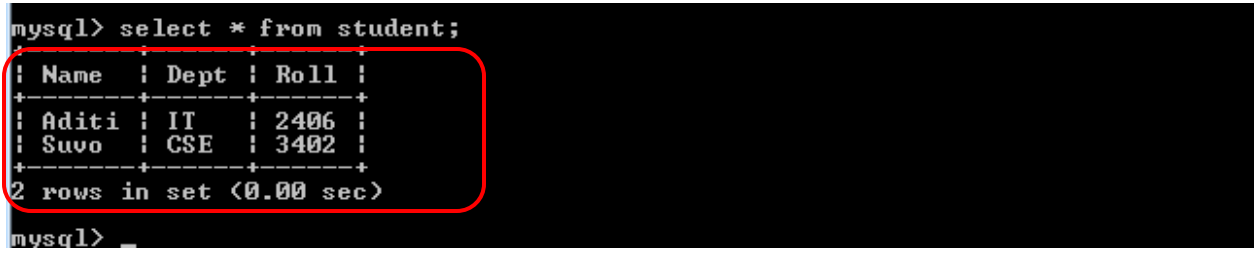

10.Delete table from database

Command: drop table <**Table Name**>;

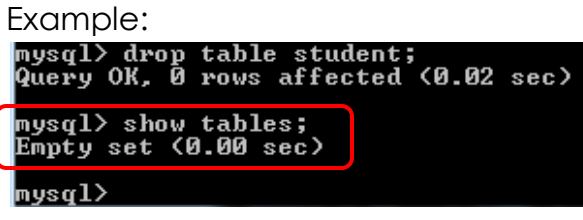

Student table is not there in the list of tables.

11.Delete your database

Command: drop database <**Database Name**>;

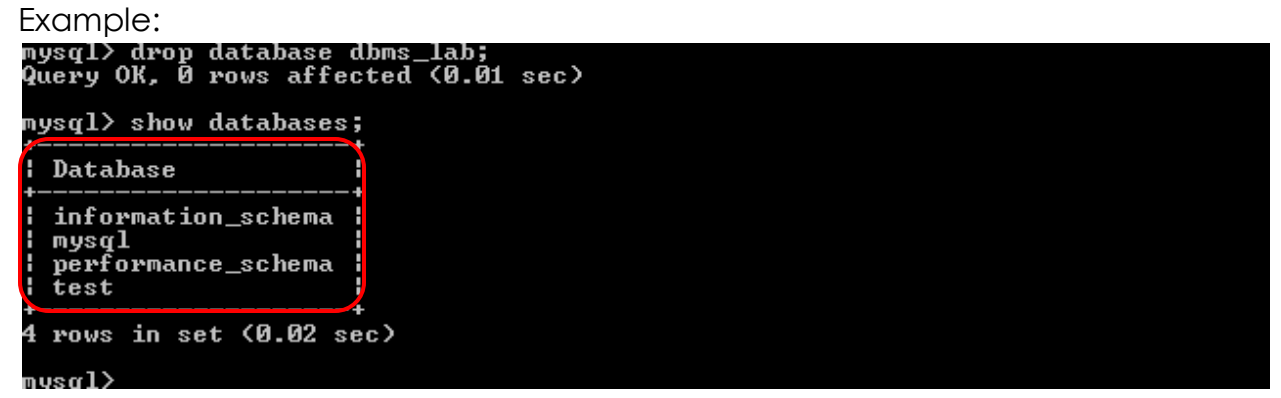

dbms\_lab database is not in current database list